# **Verifone**

# *Kurz-Installations- und Bedienungsanleitung*

# **Installation**

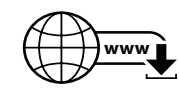

Die nachfolgenden Hinweise dienen dem Schutz der PIN-Eingabe und sind in jedem Fall umzusetzen. Sie gelten für Geräte mit und ohne Sichtschutz:

- ► Stellen Sie das Gerät so auf, dass ein Karteninhaber beim Stecken, Durchziehen oder Auflegen der Karte den Kartenleser vollständig im Blickfeld hat.
- ► Gestalten Sie den Kassenplatz so, dass andere die PIN-Eingabe durch den Karteninhaber nicht einsehen können. Dies erreichen Sie z. B. durch Anwinkeln des Geräts in einem Ständer.
- ► Richten Sie Abstandszonen vor dem Kassenplatz ein.
- ► Stellen Sie sicher, dass sich das PINPad des Geräts nicht im Sichtbarkeitsbereich installierter Sicherheitskameras befindet.
- ► Stellen Sie sicher, dass die PIN-Eingabe nicht über aufgestellte Spiegel beobachtet werden kann.
- ► Bieten Sie im Kassenbereich Informationen über PIN-Sicherheit an.

#### *Multiport-Kabel anschließen*

Die vollständigen Informationen zur Installation und Bedienung des Geräts finden Sie in der Installations- und Bedienungsanleitung, die Sie auf folgender Website herunterladen können: www.verifone.com/de/support

P630

#### *Lieferumfang prüfen*

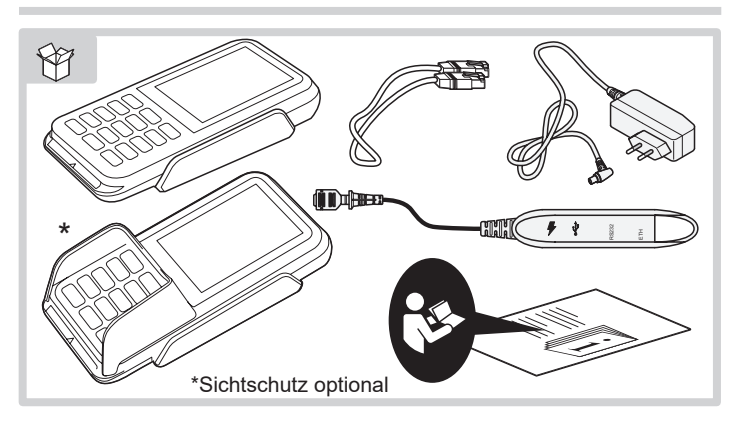

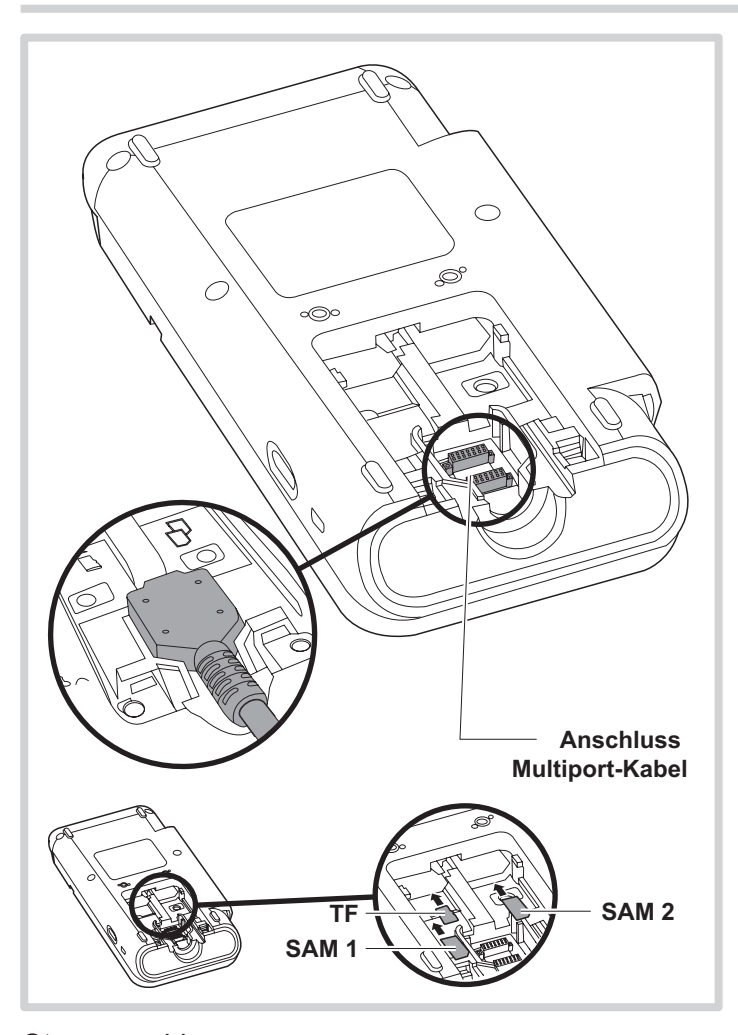

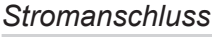

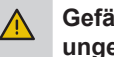

#### **Gefährdung durch Verwendung ungeeigneter Netzteile!**

- ► Betreiben Sie das Gerät nur mit dem mitgelieferten Netzteil.
	- ► Verwenden Sie niemals ein beschädigtes Netzteil.

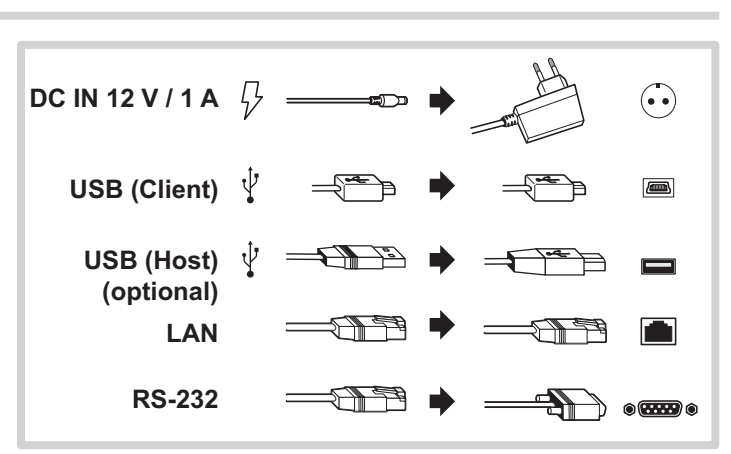

### *Anschlüsse Multiport-Kabel*

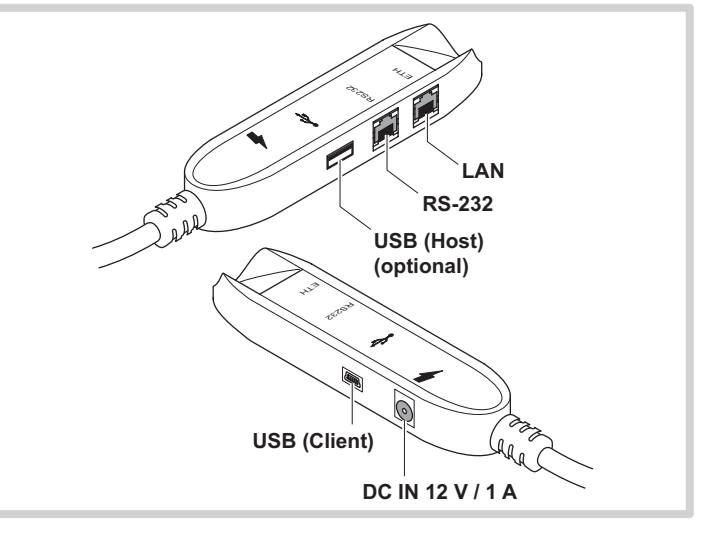

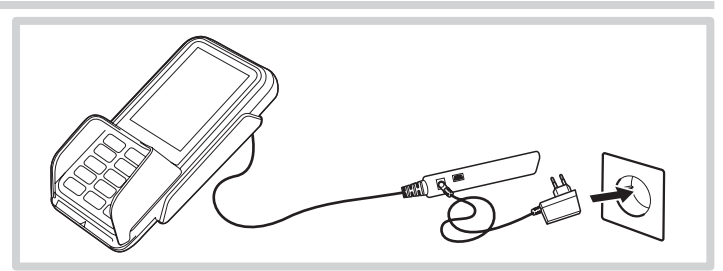

# **Verifone**®

# *Gerät in Betrieb nehmen*

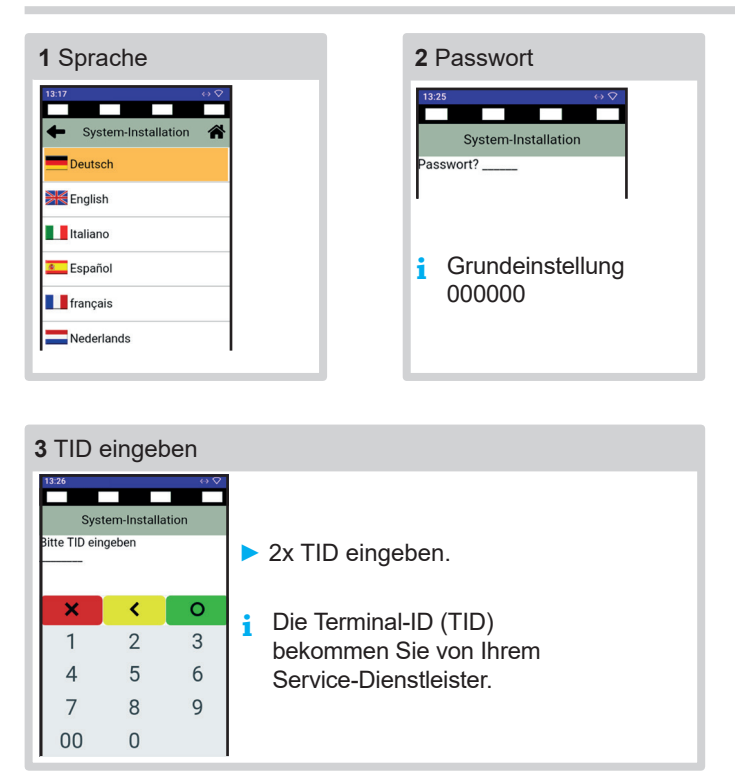

# *DFÜ konfi gurieren*

**i** Sollte das Terminal eine andere DFÜ-Konfiguration benötigen, so können die Schnittstelle (WLAN oder LAN) und die Vergabe der IP-Adresse (DHCP oder statische IP) geändert werden. Als Standard-DFÜ Einstellung ist LAN mit DHCP aktiviert.

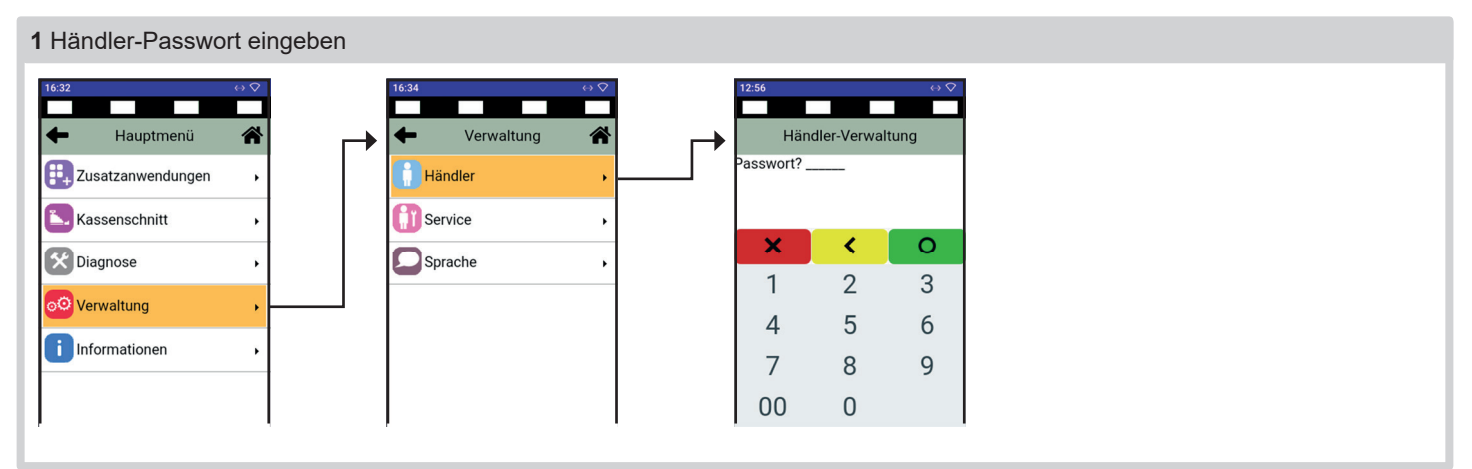

#### **2** Netzwerk und Internet Einstellungen aufrufen

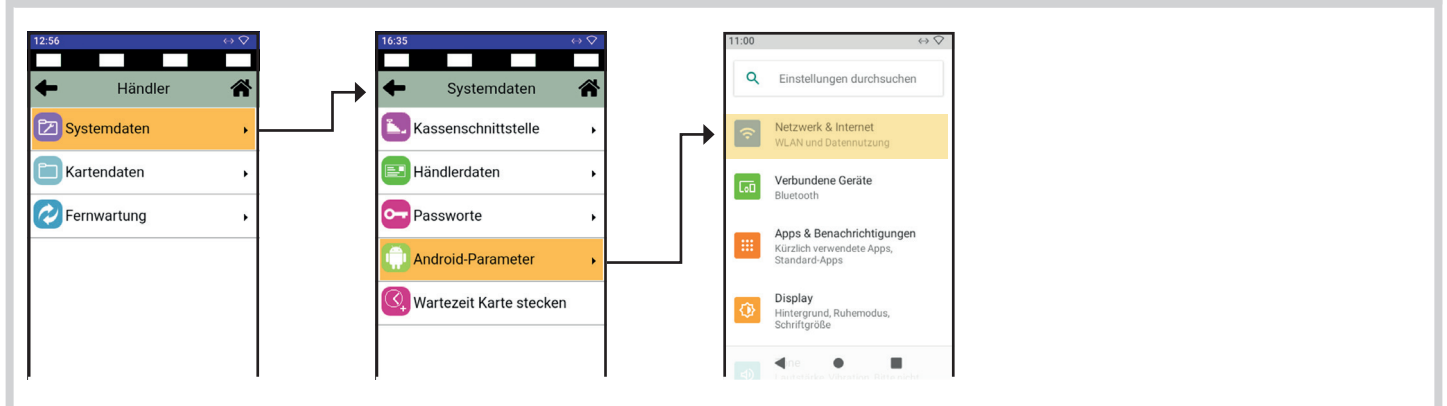

# **Verifone**®

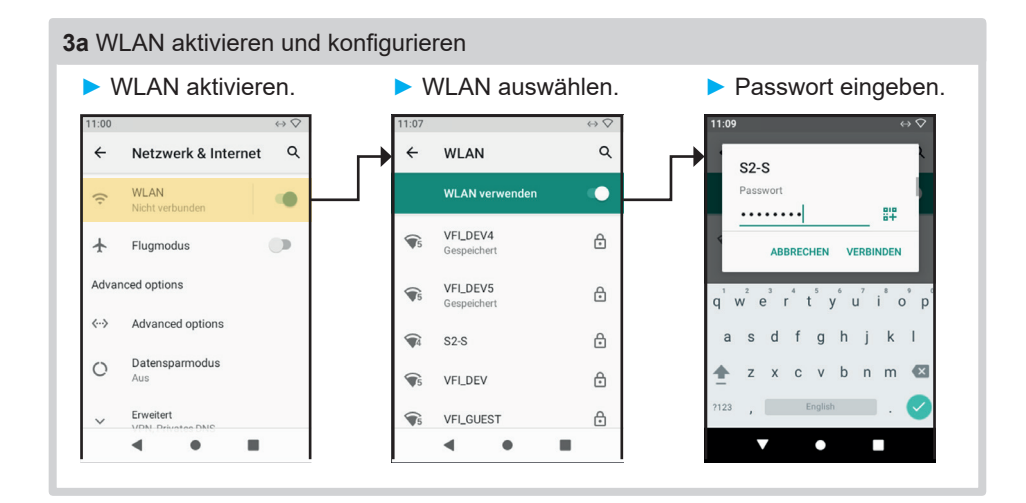

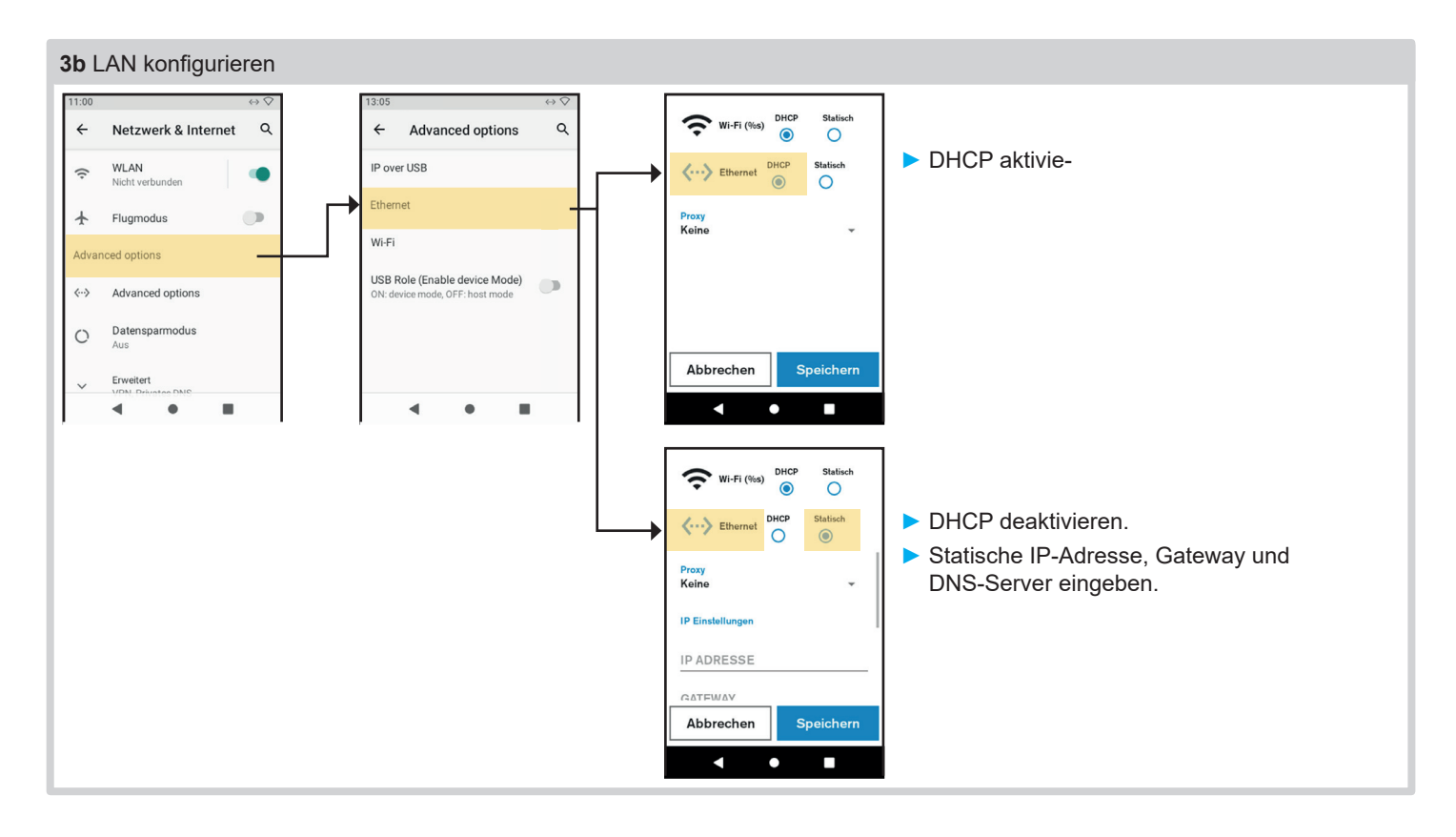

# *Inbetriebnahme nicht erfolgreich / Inbetriebnahme neu starten*

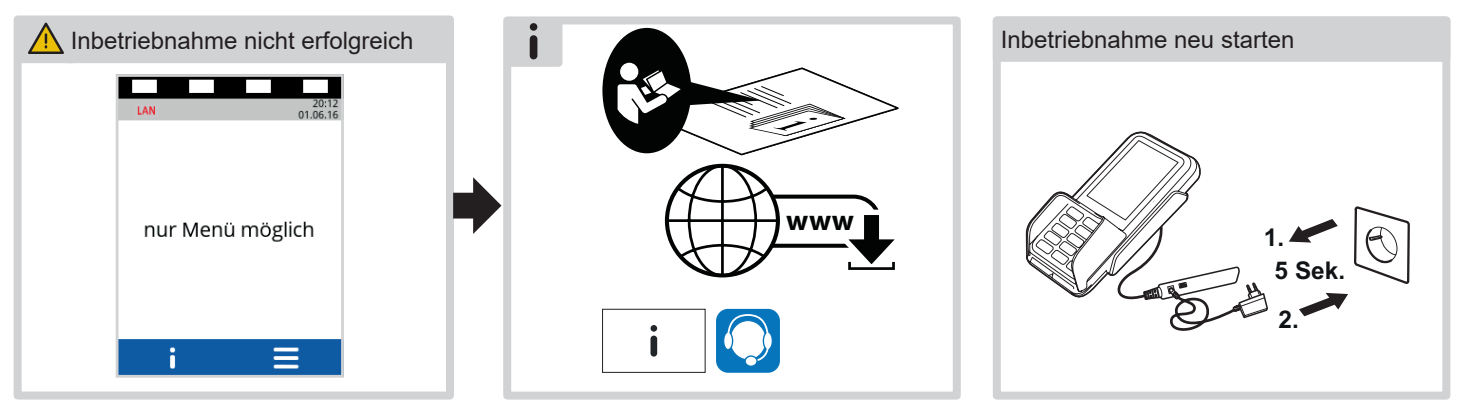

# Bedienung

*Display im Grundzustand (wenn das Gerät am Kassensystem angemeldet ist)*

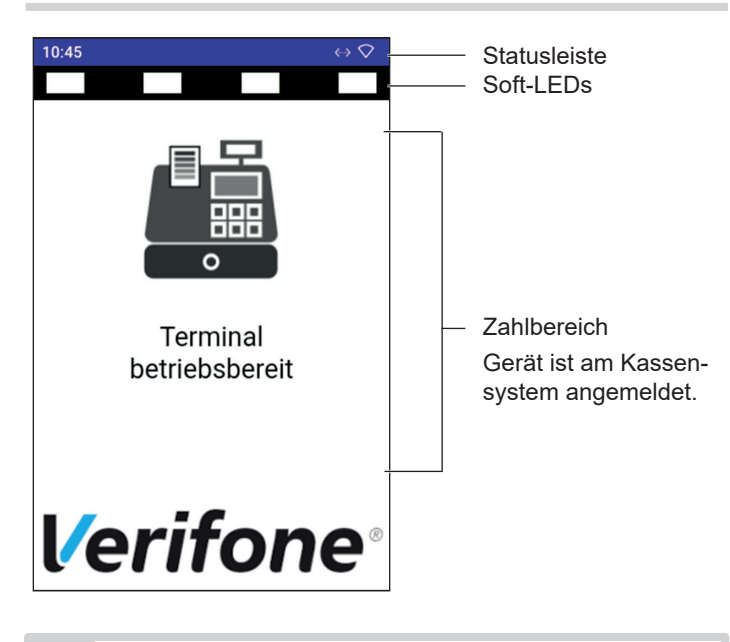

**Beschädigung der Touchscreen-Funktionalität durch Verwendung von einem ungeeigneten Stift oder ähnlichen Gegenständen!**

► Bedienen Sie das Display nur mit dem von Verifone mitgeliefertem Stift oder mit dem Finger.

# *Standard-Zahlung durchführen*

Das Terminal ist am Kassensystem angemeldet. Das Display befindet sich im Grundzustand.

- ► Lösen Sie die Kartenzahlung über das Kassensystem aus.
- ► Stecken Sie nach Aufforderung die Karte oder ziehen Sie die Karte durch den Magnetkartenleser.

*Abhängig von der Höhe des eingegebenen Betrags, der verein*barten Limits und der Konfiguration des Geräts bietet das Gerät *die bevorzugte Zahlungsart an.*

- ► Folgen Sie den Anweisungen am Display.
- *Die Zahlung wird bearbeitet.*

*Der Zahlbeleg wird am Kassensystem gedruckt oder an das digitale Belegarchiv übergeben.*

► Ziehen Sie die Karte erst aus dem Gerät, wenn Sie dazu aufgefordert werden.

## *Kontaktlose Zahlung*

Das Terminal ist am Kassensystem angemeldet. Das Display befindet sich im Grundzustand.

- ► Lösen Sie die Kartenzahlung über das Kassensystem aus.
- ► Folgen Sie den Anweisungen am Display.
- ► Halten Sie die Karte oder das Smartphone nahe an das Display.

*Alle vier LEDs leuchten.*

*Ein Signal ertönt.*

*Die Zahlung wird bearbeitet.*

*Der Zahlbeleg wird am Kassensystem gedruckt oder an das digitale Belegarchiv übergeben.*

*Display im Grundzustand (wenn das Gerät nicht am Kassensystem angemeldet ist)*

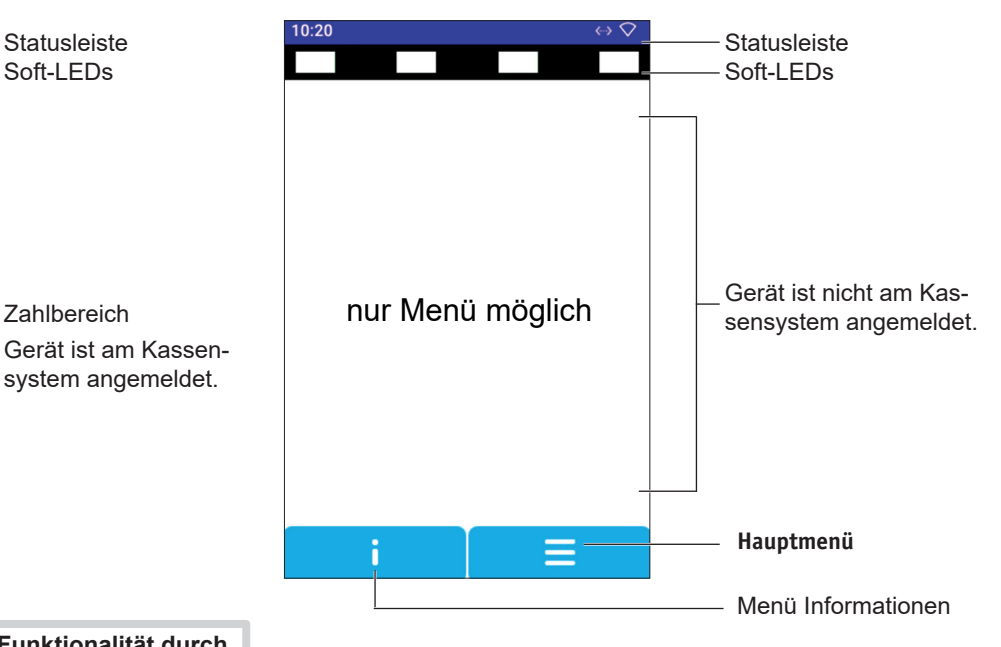

# *Gerät im Stand-by-Modus*

► Drücken Sie eine Taste.

### *Funktionen von Funktionstasten*

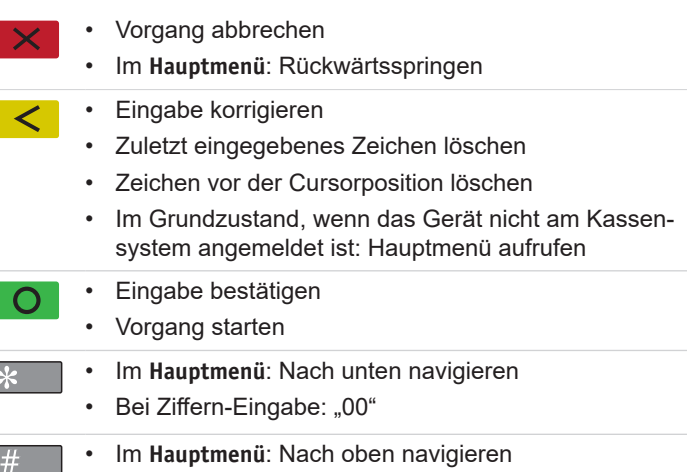

## *Hauptmenü aufrufen*

- ► Wenn das Gerät am Kassensystem angemeldet ist: Drücken Sie nacheinander die Tasten 4, 2 und 6.
	- Wenn das Gerät nicht am Kassensystem angemeldet ist:

Drücken Sie die Funktionstaste < oder wählen Sie den Softkey.

- ► Geben Sie Ihr Passwort ein.
- $\blacktriangleright$  Bestätigen Sie die Eingabe mit der Funktionstaste  $\bigcirc$ oder dem Softkey  $O$ .

 $\equiv$ 

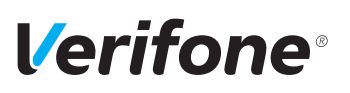

#### *Verwaltung*

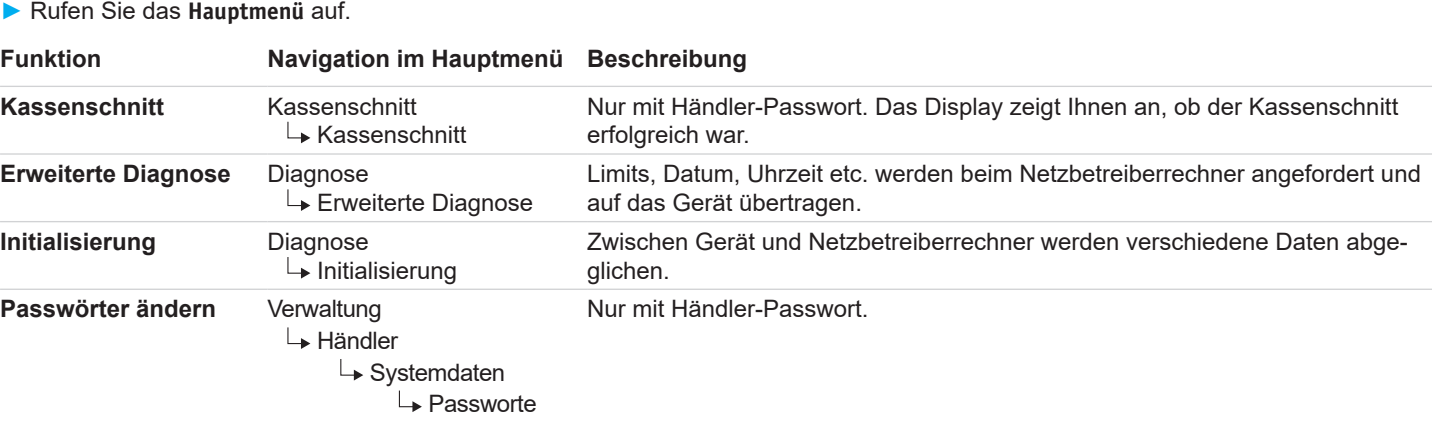

#### *Eingabe über die Display-Tastatur*

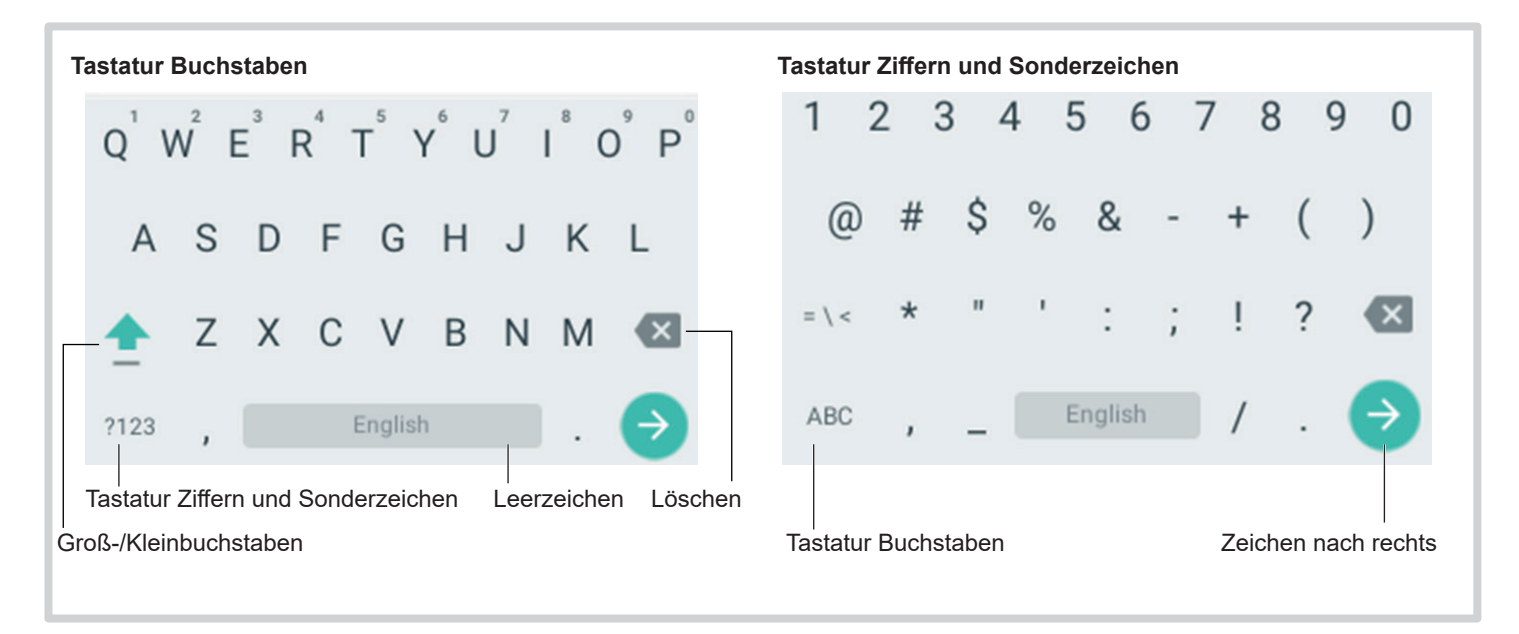

#### *Gerät reinigen*

- **i** Verwenden Sie kein Scheuermittel und keine Kunststoff lösenden Reinigungsmittel.
- ► Schalten Sie das Gerät aus und ziehen Sie den Netzstecker.
- ► Wischen Sie das Gerät mit einem feuchten Tuch ab, das Sie in Wasser mit mildem Spülmittel getaucht und gut ausgewrungen haben.

### *Hotline*

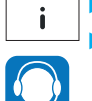

► Wählen Sie die Funktion **Support**.

► Wenden Sie sich mit weiteren Fragen zu Technik, Bedienung und Funktion des Geräts an die Hotline Ihres Service-Dienstleisters.

> Verifone GmbH Seilerweg 2f 36251 Bad Hersfeld Germany www.verifone.com info-germany@verifone.com